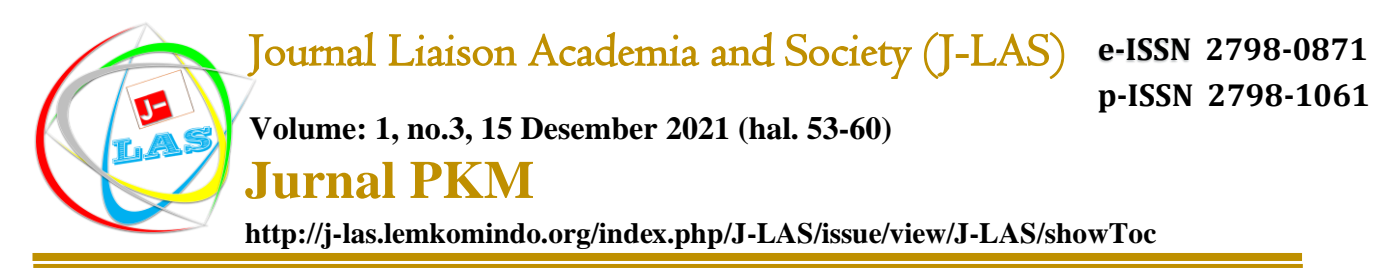

# **Pelatihan Pemanfaatan Tera Box Cloud Dalam Menunjang Kegiatan Mengajar Dosen**

## **Ida Zulfida1, Reza Nurul Ichsan <sup>2</sup>, Rahmaniah3, Mahyudin Situmeang4\* , Jarungjung Hutagaol<sup>5</sup> 1,2,3,4,Universitas Pembinaan Masyarakat Indonesia <sup>5</sup>Universitas Prima Indonesia Corresponding Author\* : mahyudinsitumeang1@gmail.com**

#### **Abstrak**

Tingginya aktivitas Dosen dan mahasiswa terkadang terkendala pada mengarsip dokumentasi aktivitas berupa Vidio, Foto dan dokumen lainnya. Kemudian jika mengandalkan laptop terkadang Ketika berpergian tanpa bawa laptop maka akan kesulitan jika sewaktu-waktu dibutuhkan untuk membuka video atau dokumen yang diperlukan. Berdasarkan hal tersebut pelaksana pengabdian kepada masyarakat merasa perlu melakukan pelatihan pemanfaatan Tera Box Cloud kepada Dosen untuk menunjang aktivitas sehari-hari terutama dalam proses mengajar dan belajar. Metode pelaksanaan pengabdian kepada masyarakat yang digunakan pada kegiatan pelatihan ini yaitu berupa ceramah secara daring kemudian dilanjutkan dengan prakatek cara membuat account dan menggunakan Tera Box.

Adapun tempat pelaksanaanya yaitu dilakukan secara daring yang disponsori oleh Lembaga Komunikasi dan Informasi Dosen (LEMKOMINDO) dan sebagai narasumber dan pelaksananya adalah Dosen serta diikuti peserta Dosen dari berbagai Universitas. Kesimpulan dari kegiatan Pengabdian ini yaitu: 1) Peserta mengerti pemanfatan Tera Box untuk keperluan pengajaran sangat diperlukan dan bermanfaat untuk mempermudah dosen dan mahasiswa dalam proses mengajar dan belajar. 2) Peserta dapat membuat account Tera Box sangat mudah begitupun penggunaannya, 3)Peserta dapat mengerti bahwa Terra Box Cloud dapat diakses atau disincron secara mobile dengan perangkat Handphone dan lainnya serta dapat menggunakan fasilitas tersebut.

### **Kata Kunci: Pelatihan, Tea Box Cloud, Mengajar, Dosen**

### *Abstract*

*The high activity of Lecturers and students is sometimes constrained by archiving activity documentation in the form of Vidio, Photos and other documents. Then if you rely on a laptop sometimes when traveling without carrying a laptop it will be difficult if at any time it is needed to open the required video or document. Based on this, the community service implementers feel the need to conduct training in the use of Tera Box Cloud to Lecturers to support daily activities especially in the teaching and learning process. The method of implementing community service used in this training activity is in the form of lectures online then proceed with the pre-treat on how to make an account and use Tera Box. The place of implementation is done online sponsored by the Lecturer Communication and Information Institute (LEMKOMINDO) and as the resource person and implementer is the Lecturer and the Lecturer participants from various universities are followed. The conclusions of this Dedication activity are: 1) Participants understand the archery of Tera Box for teaching purposes is very necessary and useful to make it easier for lecturers and students in the teaching and learning process. 2) Participants can make Tera Box accounts very easy even if they are used, 3) Participants can understand that Terra Box Cloud can be accessed or disincron mobile with Handphone and other devices and can use these facilities.*

*Keywords: Training, Tea Box Cloud, Teaching, Lecturer*

### **PENDAHULUAN**

Sekarang bukan zamannya lagi hanya mengandalkan hardisk dan flashdisk sebagai media penyimpanan data. Semenjak perkembangan internet semakin melesat, media penyimpanan kini menawarkan alternatif baru yaitu cloud storage. Media penyimpanan cloud storage ini berkaitan erat dan sangat mengandalkan jaringan internet. Sebagai media penyimpanan online, cloud storage menawarkan berbagai kelebihan yang sangat menguntungkan Anda. Informasi rinci mengenai cloud storage dan keunggulannya dibandingkan media penyimpanan offline dapat Anda simak lewat artikel berikut ini.

Cloud storage adalah media penyimpanan file berbasis online atau digital yang mengandalkan koneksi internet untuk akses data. Cloud storage adalah terobosan baru dalam dunia storage atau penyimpanan data yang menonjolkan banyak kelebihan jika dibandingkan dengan media simpan offline seperti hardisk dan flashdisk. Jadi, data yang disimpan ke dalam cloud storage akan disimpan di sejumlah server yang dikelola oleh pihak penyedia layanan atau yang biasa disebut hosting.

Menyimpan file menggunakan cloud storage kini lebih diminati karena berbagai alasan. Anda tidak perlu khawatir dengan serangan virus atau ada kerusakan seperti yang bisa terjadi saat Anda menyimpan file melalui hardisk atau flashdisk. Selain itu, karena seluruh data disimpan ke dalam server, keamanannya pun lebih terjamin dan tidak mungkin hilang. Data yang Anda simpan juga dapat diakses sewaktu-waktu. Ditambah lagi data juga dapat Anda akses melalui perangkat gadget apa saja asalkan terkoneksi dengan internet.

Layanan penyimpanan data menggunakan cloud storage bisa Anda dapatkan secara gratis dengan kapasitas yang sudah ditentukan. Apabila menginginkan ruang penyimpanan yang lebih besar, Anda bisa menggunakan layanan cloud storage berbayar sesuai dengan kebutuhan. Perkembangan cloud storage pun saat ini bekembang sangat pesat. Beberapa contoh media cloud storage yang sangat populer saat ini adalah Google Drive, iCloud, OneDrive dan Dropbox.

Proses penyimpanan data ke media penyimpanan cloud storage dapat diartikan dengan mengirim salinan ke penyedia layanan cloud atau hosting lewat jaringan internet. Selanjutnya, server akan memberikan Anda akses untuk mendownload atau melakukan perubahan saat Anda ingin membuka data-data Anda tersebut. Biasanya layanan cloud storage ini tidak hanya mengandalkan satu server saja. Sebagian besar aplikasi pada cloud storage juga tidak perlu melakukan instalasi karena sudah terpasang pada media internet, misalnya adalah Google Drive. Anda hanya perlu menyiapkan koneksi internet dan membuat akun untuk bisa menggunakan Google Drive. Seperti yang kita ketahui bahwa Google Drive ini dibawa oleh salah satu perusahaan besar yakni Google Inc maka yang bertindak sebagai server adalah pihak Google itu sendiri.

## **METODE DAN TEMPAT PELAKSANAAN PENGABDIAN KEPADA MASYARAKAT**

Metode pelaksanaan pengabdian kepada masyarakat yang digunakan pada yaitu berupa ceramah secara daring, kemudian dilanjutkan dengan prakatek cara membuat account dan menggunakan Tera Box. Adapun pelaksanaanya yaitu dilakukan secara daring yang disponsori oleh Lembaga Komunikasi dan Informasi Dosen (LEMKOMINDO) dan sebagai narasumber dan pelaksananya adalah Dosen serta diikuti peserta Dosen dari berbagai Universitas. Dilaksanakan pada tanggal 10 Nopember 2021.

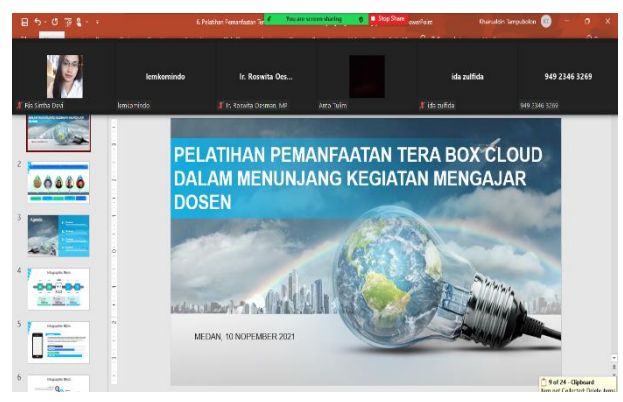

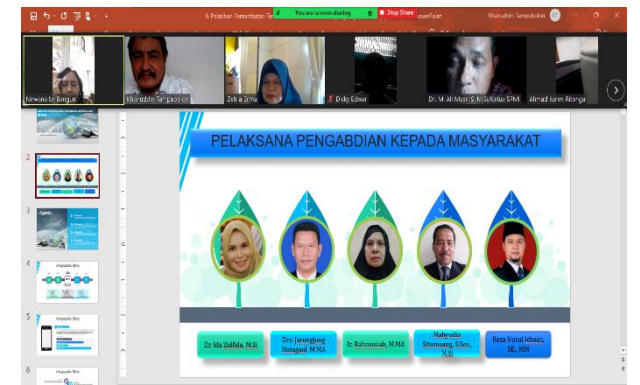

*Gambar 2. Pelaksanaan Pengabdian Kepada Masyarakat Gambar 1. Pelaksanaan Pengabdian Kepada Masyarakat*

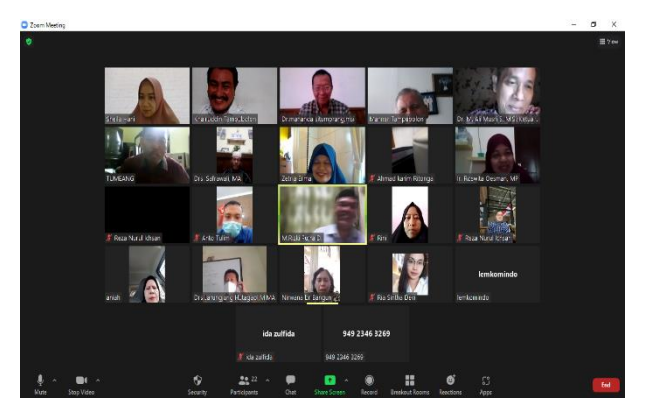

*Gambar 3. Pelaksanaan Pengabdian Kepada Masyarakat*

## **MATERI PELAKSANAAN PENGABDIAN KEPADA MASYARAKAT**

TeraBox adalah aplikasi penyimpanan cloud inovatif yang melindungi semua file di perangkat Anda, mengaturnya untuk Anda, dan membantu Anda mencadangkan dan menelusuri foto dengan cepat menggunakan teknologi AI yang kuat. Dengan TeraBox, Tera Box menghadirkan masa depan pencadangan data dan penyimpanan cloud untuk Anda. Daftar untuk penyimpanan cloud gratis permanen 1024GB, Cadangkan foto dan video Anda secara otomatis. Mendukung pratinjau foto dan pemutaran video online. Dapat menyimpan sekitar: 300,000 + foto, 250 + film, atau 6.5 juta halaman dokumen.

Tera Box menyediakan tempat yang aman untuk semua file dan penyimpanan Anda dan mencegah data dicuri. Anda dapat mencadangkan, menyinkronkan, mengakses, dan membagikan konten penting Anda dengan aman.

Dapat penyimpanan cloud yang aman secara gratis dan buat cadangan yang aman untuk menghindari kehilangannya! Siapa pun dapat mengunggah dan mentransfer file ke TeraBox dan membaginya dengan teman dan keluarga. Cadangkan foto, video, dokumen, dan file lainnya ke penyimpanan cloud, dan akses file yang disinkronkan dengan komputer atau perangkat seluler mana pun dari mana saja. 1024GB penyimpanan cloud gratis permanen;

Anda akan mendapatkan cukup ruang untuk menyimpan file dari semua perangkat tertaut Anda. Juga, Anda dapat dengan mudah masuk dengan akun Facebook, Google, atau Apple Id Anda. Tera Box memberi Anda ruang yang aman untuk mengunggah file dari beberapa perangkat seperti ponsel cerdas, tablet, atau komputer. Fungsi pencadangan dapat dengan aman mencadangkan file Anda, seperti video, foto, dan dokumen, tanpa khawatir kehilangan file. Selain itu, Anda dapat dengan mudah membuat folder untuk mengelola file dan dokumen Anda.

## **Fitur fungsi Tera Box:**

- 1) Mengakses File
- 2) Akses semua jenis file Anda dengan di app
- 3) Arsipkan file Anda dengan mudah
- 4) Unduh banyak file sekaligus di daftar transfer Anda
- 5) Cari dokumen berdasarkan nama dan kata kunci.

### **Keuntungan Menggunakan Cloud Storage**

Dengan menggunakan cloud storage resiko kerusakan atau kehilangan data sangat kecil sebab data disimpan oleh hosting ke dalam server. Pemakaian cloud storage juga tidak membutuhkan perangkat keras, karena cloud storage hanya mengandalkan koneksi internet untuk bisa mengaksesnya. Sekarang ini banyak media penyimpanan online yang tidak dipungut biaya, sehingga secara finansial sangat membantu Anda untuk menghemat budget. Cloud storage juga merupakan media penyimpanan yang ramah lingkungan karena tidak membutuhkan perangkat sehingga tidak akan meninggalkan limbah.

Demikian sekilas informasi yang bisa Anda baca mengenai cloud storage. Media penyimpanan berbasis online ini merupakan pilihan tepat untuk digunakan karena mudah, gratis dan memberikan banyak keuntungan yang lainnya. Namun untuk bisa mendapatkan layanan cloud storage dengan kapasitas yang sangat besar Anda harus menyiapkan dana lebih.

## **Membuat Account Tera Box**

Untuk membuat account Tera Box kita dapat mengunjungi web berikut: https://www.terabox.com/ . selanjutnya akan terbuka halaman web sebagai berikut:

56

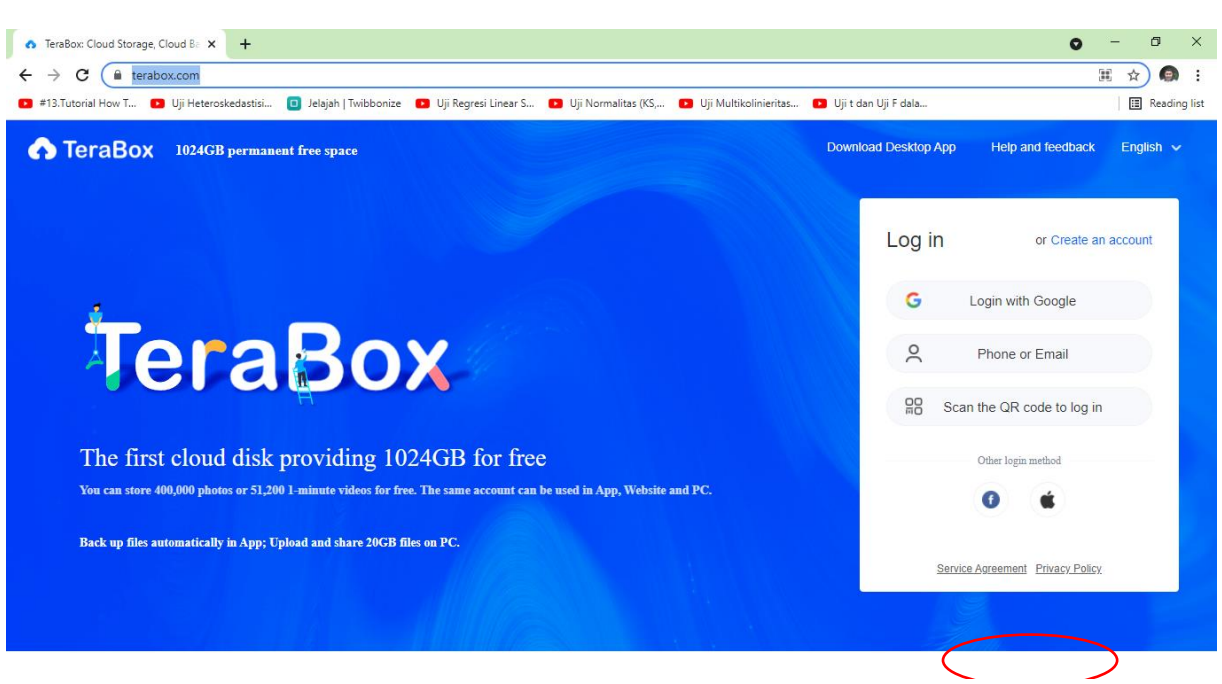

*Gambar 4. Halam Pendaftaran Tera Box Cloud*

Selanjutnya kita dapat mendaftar account baru atau langsung log in menggunakan account gmail.com yang sudah ada dan itu artinya kita sudah membuat account Tera Box dengan alamat gmail kita tersebut.

Selanjutnya kita klik "Login with Google" yang diberi lingkaran merah pada gambar. Maka akan terlihat seperti gambar berikut:

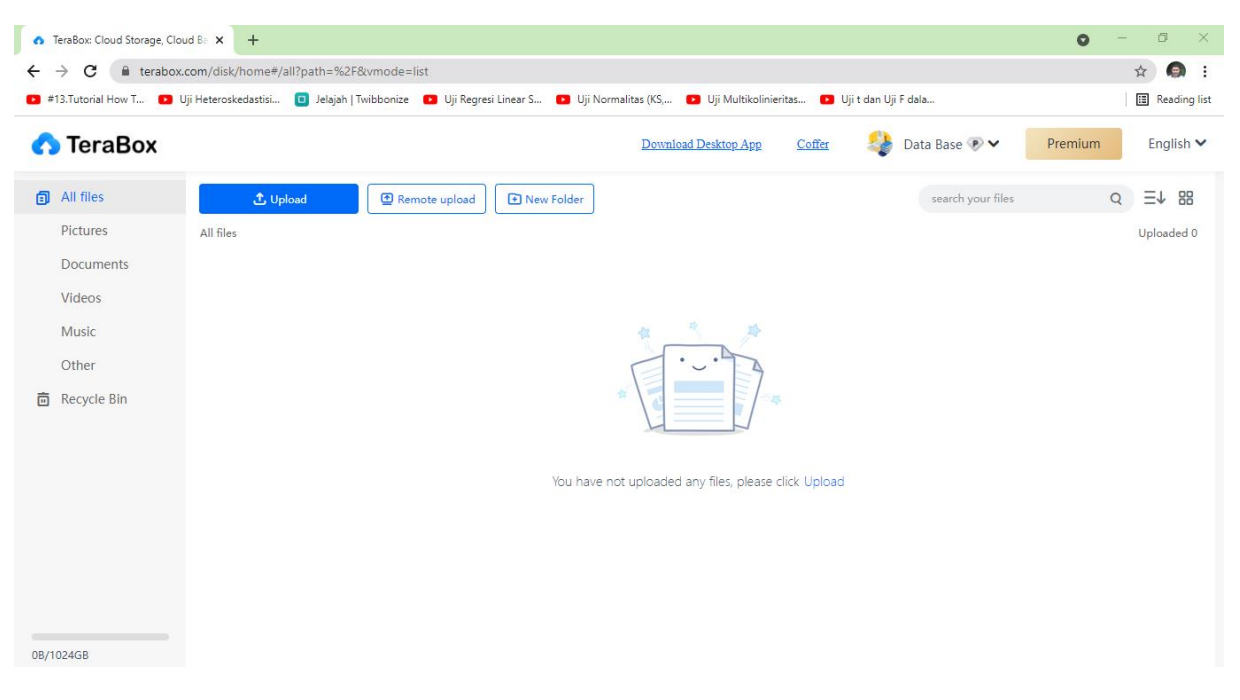

*Gambar 5. Halaman Tera Box Cloud*

Selanjutnya, kita sudah bisa menyimpan dokumen semua jenis dokumen di penyimpanan Tera Box ini dan dapat pula dibuka melaui handphone atau perangkat on line lainnya. Untuk membuat Folder baru dan rename silahkan klik kanan pada layer kosong di Tera Box, akan terlihat seperti gambar berikut:

| TeraBox: Cloud Storage, Cloud Bax                                                      | $+$                                                                                                    |                                                      | $\Box$<br>$\bullet$<br>$\times$               |  |
|----------------------------------------------------------------------------------------|----------------------------------------------------------------------------------------------------|------------------------------------------------------|-----------------------------------------------|--|
| C<br>■ terabox.com/disk/home#/all?path=%2F&vmode=list<br>$\rightarrow$<br>$\leftarrow$ | $\bullet$ :<br>$\frac{1}{M}$<br>Reading list                                                                                                    |                                                      |                                               |  |
|                                                                                        | 13. Tutorial How T <b>D</b> Uji Heteroskedastisi <b>D</b> Jelajah   Twibbonize <b>D</b> Uji Regresi Linear S <b>D</b> Uji Normalitas (KS, <b>D</b> Uji Multikolinieritas<br>Uji t dan Uji F dala |                                                      |                                               |  |
| <b>C</b> TeraBox                                                                       |                                                                                                    | Download Desktop App<br>Coffer<br>₹.                 | Data Base <b>P</b><br>English V<br>Premium    |  |
| All files                                                                              | Remote upload<br><b>①</b> Upload                                                                                                    | New Folder                                           | $\equiv\uparrow$ 88<br>Q<br>search your files |  |
| Pictures                                                                               | All files                                                                                                    |                                                      | Uploaded 0                                    |  |
| Documents                                                                              |                                                                                                    |                                                      |                                               |  |
| Videos                                                                                 | View(V)<br>$\,$                                                                                                    |                                                      |                                               |  |
| Music                                                                                  | Sort by(O)<br>$\,$<br>Refresh(E)                                                                                                    | 4t                                                   |                                               |  |
| Other                                                                                  | Reload the page(R)                                                                                                    |                                                      |                                               |  |
| <b>面</b> Recycle Bin                                                                   | New Folder                                                                                                    | ×<br>湛                                               |                                               |  |
|                                                                                        |                                                                                                    | You have not uploaded any files, please click Upload |                                               |  |
|                                                                                        |                                                                                                    |                                                      |                                               |  |
|                                                                                        |                                                                                                    |                                                      |                                               |  |
|                                                                                        |                                                                                                    |                                                      |                                               |  |
|                                                                                        |                                                                                                    |                                                      |                                               |  |
| 0B/1024GB                                                                              |                                                                                                    |                                                      |                                               |  |

*Gambar 6. Halaman Tera Box Cloud*

Dan silahkan diberi nama atau diatur sesuai yang kita inginkan, seperti gambar berikut:

|                                                                                                    | TeraBox: Cloud Storage, Cloud Bax +                        |                      |                |                              | $\bullet$<br>- | σ<br>$\mathsf{X}$     |
|----------------------------------------------------------------------------------------------------|------------------------------------------------------------|----------------------|----------------|------------------------------|----------------|-----------------------|
| $\oplus$<br>$\chi^{\prime}_{\vec{k}}$<br>C<br>■ terabox.com/disk/home#/all?path=%2F&vmode=list<br>$\leftarrow$<br>$\rightarrow$                                   |                                                            |                      |                |                              |                |                       |
| 13.Tutorial How T 13 Uji Heteroskedastisi 13 Jelajah   Twibbonize 13 Uji Regresi Linear S 13 Uji Normalitas (KS, 13 Uji Multikolinieritas<br>Uji t dan Uji F dala |                                                            |                      |                |                              |                | Reading list          |
| <b>C</b> TeraBox                                                                                                    |                                                            | Download Desktop App | Coffer         | 55<br>Data Base <sup>p</sup> | Premium        | English V             |
| <b>同</b> All files                                                                                                    | <b>①</b> Upload<br>Remote upload<br><b>D</b> New Folder    |                      |                | search your files            | Q              | $\equiv\downarrow$ 88 |
| Pictures                                                                                                    | All files                                                  |                      |                |                              |                | Uploaded 1            |
| <b>Documents</b>                                                                                                    | File name                                                  |                      | Size           | Time $\downarrow$            |                |                       |
| Videos                                                                                                    | $\mathbf{v}$ $\mathbf{x}$<br>$\Box$<br><b>DOKUMEN SAYA</b> |                      | $\overline{a}$ | ٠                            |                |                       |
| Music                                                                                                    |                                                            |                      |                |                              |                |                       |
| Other                                                                                                    |                                                            |                      |                |                              |                |                       |
| <b>而</b> Recycle Bin                                                                                                    |                                                            |                      |                |                              |                |                       |

*Gambar 7. Halaman Tera Box Cloud*

Tera Box sudah aktif dan kita sudah punya penyimpanan Cloud gratis dengan account Tera Box dan kita bisa memiliki lebih dari satu account Tera Box cloud dengan syarat harus dengan gmail yang berbeda.

## **KESIMPULAN**

- 1. Peserta menegrti pemanfatan Tera Box untuk keperluan pengajaran sangat diperlukan dan bermanfaat untuk mempermudah dosen dan mahasiswa dalam proses mengajar dan belajar.
- 2. Peserta dapat Membuat account Tera Box sangat mudah begitupun penggunaannya.
- 3. Peserta Faham bahwa Terra Box Cloud dapat diakses atau disincron secara mobile dengan perangkat Handphone dan lainnya dan dapat menggunakan fasilitas tersebut.

## **DAFTAR PUSTAKA**

- Iparadigms. 2004. Iparadigms: Digital solutions for a new era in information, available at: http://www.iparadigms.com (accessed at March 13th, 2018)
- Kurniawati, Ana, Wulandari, Lily and Wicaksana, I Wayan Simri (2014); Perbandingan Tools Deteksi Plagiarisme untuk Dokumen. Skripsi Program Studi Sistem Informasi. Universitas Gunadarma Library, p. 523-526.
- Turnitin Company. 2018. http://www.turnitin.com/en\_us/a bout-us/our-company, (accessed at March 13th, 2018) (accessed at March 13th, 2018)
- Rahmaniah Rahmaniah, Ida Zulfida, roswita oesman (2021), Karakteristik Status Kesuburan Tanah Pada Lahan Pekarangan Dan Lahan Usahan Tani Di Kecamatan Rantau Selatan; J-LAS (Journal Liaison Academia and Society);V.1,No.1;(10-18).
- Ida Zulfida, Eri Samah (2021), Membangun Desa Mandiri Melalui Optimalisasi Penggunaan Dana Desa; J-LAS (Journal Liaison Academia and Society);V.1,No.1;(19- 22).
- Tampubolon, K., Parinduri, R. Y., & Syafii, M. (2020). Pengembangan Bolu Tape Multi Varian dan Rasa di Kelurahan Kedai Durian Kecamatan Medan Johor., (pp. 385-396). medan.
- Khairuddin Tampubolon, dkk (2021); Penyuluhan Tentang Mengenal Mesin Pompa Air dan Cara Perawatannya di Serikat Tolong Menolong Nurul Iman (STMNI) Kelurahan Timbang Deli Kecamatan Medan Amplas; J-LAS (Journal Liaison Academia and Society);V.1,No.2;(1-8).
- Roswita Oesman, Rahmaniah Rahmaniah (2021); Sosialisasi Cara Membuat Sabun Cair untuk Rumah Tangga di Gang Fortuna Kelurahan Timbang Deli, Kecamatan Medan Amplas; J-LAS (Journal Liaison Academia and Society);V.1,No.2;(47-53).
- Nirmadarningsih Hiya, dkk (2021); Pelatihan Penggunaan "Google Drive" Pada Proses Pembelajaran Dimasa Pandemi Covid 19 Di Lembaga Komunikasi Dan Informasi

Dosen (LEMKOMINDO-Indonesia); J-LAS (Journal Liaison Academia and Society);V.1,No.2;(9-18).

Mahyudin Situmeang, Sheila Hani, dkk (2021); Sosialisasi Penggunaan Google Form Dalam Penunjang Kegiatan Pembelajaran Dimasa Pandemi Covid 19 Di Lembaga Komunikasi Dan Informasi Dosen (LEMKOMINDO-Indonesia); ); J-LAS (Journal Liaison Academia and Society);V.1,No.2;(29-38).